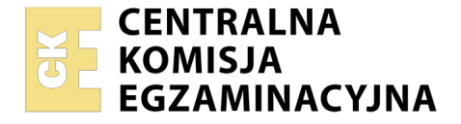

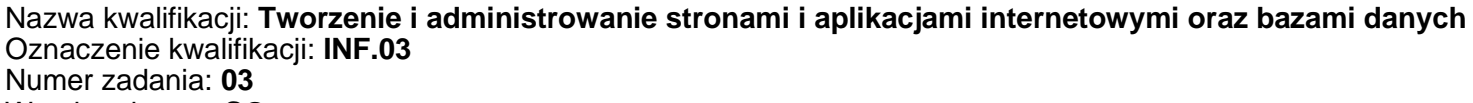

Wersja arkusza: **SG**

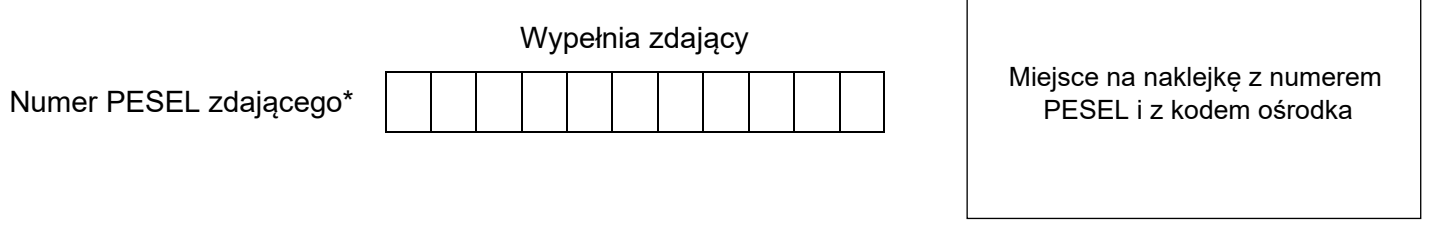

Czas trwania egzaminu: **150** minut. INF.03-03-22.06-SG

# **EGZAMIN ZAWODOWY**

**Rok 2022 CZĘŚĆ PRAKTYCZNA**

# **PODSTAWA PROGRAMOWA 2019**

# **Instrukcja dla zdającego**

- 1. Na pierwszej stronie arkusza egzaminacyjnego wpisz w oznaczonym miejscu swój numer PESEL i naklej naklejkę z numerem PESEL i z kodem ośrodka.
- 2. Na KARCIE OCENY w oznaczonym miejscu przyklej naklejkę z numerem PESEL oraz wpisz:
	- − swój numer PESEL\*,
	- − oznaczenie kwalifikacji,
	- − numer zadania,
	- − numer stanowiska.
- 3. Sprawdź, czy arkusz egzaminacyjny zawiera 5 stron i nie zawiera błędów. Ewentualny brak stron lub inne usterki zgłoś przez podniesienie ręki przewodniczącemu zespołu nadzorującego.
- 4. Zapoznaj się z treścią zadania oraz stanowiskiem egzaminacyjnym. Masz na to 10 minut. Czas ten nie jest wliczany do czasu trwania egzaminu.
- 5. Czas rozpoczęcia i zakończenia pracy zapisze w widocznym miejscu przewodniczący zespołu nadzorującego.
- 6. Wykonaj samodzielnie zadanie egzaminacyjne. Przestrzegaj zasad bezpieczeństwa i organizacji pracy.
- 7. Po zakończeniu wykonania zadania pozostaw arkusz egzaminacyjny z rezultatami oraz KARTĘ OCENY na swoim stanowisku lub w miejscu wskazanym przez przewodniczącego zespołu nadzorującego.
- 8. Po uzyskaniu zgody zespołu nadzorującego możesz opuścić salę/miejsce przeprowadzania egzaminu.

# *Powodzenia!*

*\* w przypadku braku numeru PESEL – seria i numer paszportu lub innego dokumentu potwierdzającego tożsamość*

# **Zadanie egzaminacyjne**

*UWAGA: katalog z rezultatami pracy oraz płytę należy opisać numerem, którym został podpisany arkusz, czyli numerem PESEL lub w przypadku jego braku numerem paszportu.* 

Wykonaj aplikację internetową portalu zawodów wędkarskich, wykorzystując pakiet XAMPP oraz edytor zaznaczający składnię.

Aby wykonać zadanie, należy zalogować się na konto Egzamin bez hasła. Na pulpicie znajduje się archiwum ZIP o nazwie *pliki3.zip* zabezpieczone hasłem: **ZaWodY7%**

Archiwum należy rozpakować.

Na pulpicie konta **Egzamin** należy utworzyć folder. Jako nazwy folderu należy użyć numeru zdającego, którym został podpisany arkusz. Rozpakowane pliki należy umieścić w tym folderze. Po skończonej pracy wszystkie wyniki należy zapisać w tym folderze.

# **Operacje na bazie danych**

Fragment bazy danych jest zgodny ze strukturą przedstawioną na obrazie 1. Tabela *Zawody\_wedkarskie*  jest połączona relacją z tabelą *Lowisko* (opisuje łowisko, gdzie będą się odbywać zawody) oraz tabelą *Karty\_wedkarskie* (opisuje wędkarza, który wygrał zawody). Tabela *Lowisko* zawiera pole rodzaj, którego wartości oznaczają: 1 – morze, 2 – jezioro, 3 – rzeka, 4 – zalew, 5 – staw

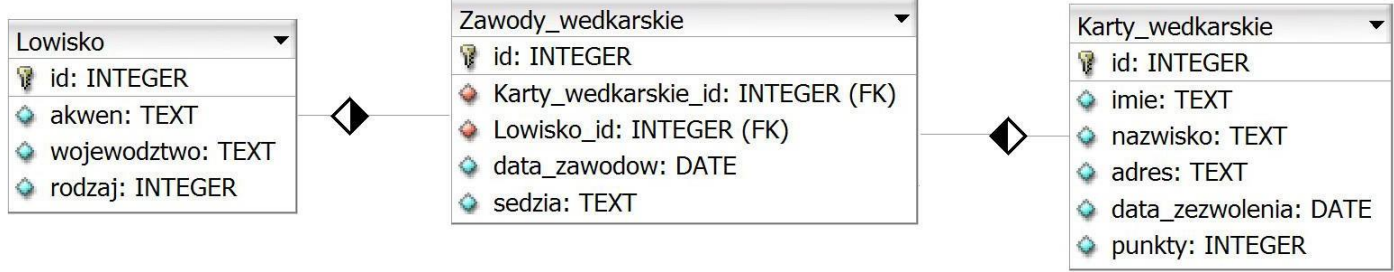

# **Obraz 1. Baza danych**

Za pomocą narzędzia phpMyAdmin wykonaj operacje na bazie danych:

- ‒ Utwórz bazę danych o nazwie *wedkarstwo*
- ‒ Do bazy *wedkarstwo* zaimportuj tabele z pliku *baza.sql* z rozpakowanego archiwum
- ‒ Wykonaj zrzut ekranu po imporcie. Zrzut zapisz w formacie PNG i nazwij *import*. Nie kadruj zrzutu. Powinien on obejmować cały ekran monitora, z widocznym paskiem zadań. Na zrzucie powinny być widoczne elementy wskazujące na poprawnie wykonany import tabel
- ‒ Wykonaj zapytania SQL działające na bazie *wedkarstwo.* Zapytania zapisz w pliku *kwerendy.txt*. Wykonaj zrzuty ekranu przedstawiające wyniki działania kwerend. Zrzuty zapisz w formacie JPEG i nadaj im nazwy *kw1*, *kw2*, *kw3*, *kw4*. Zrzuty powinny obejmować cały ekran monitora z widocznym paskiem zadań
	- ‒ Zapytanie 1: wstawiające rekord do tabeli *zawody\_wedkarskie* o wartościach: klucz główny nadawany automatycznie, Karty\_wedkarskie\_id - 2; Lowisko\_id - 4; data\_zawodow - "2021-09-28"; sedzia – Andrzej Nowak
	- ‒ Zapytanie 2: wybierające jedynie pola id oraz data\_zawodow z tabeli *zawody\_wedkarskie* dla sędziego Krzysztofa Dobrowolskiego
	- ‒ Zapytanie 3: wybierające jedynie pola imie, nazwisko i punkty z tabeli *karty\_wedkarskie* dla zwycięzcy zawodów wędkarskich o identyfikatorze 4 (identyfikator dotyczy zawodów, a nie wędkarza), należy użyć relacji
	- ‒ Zapytanie 4: aktualizujące dane w tabeli *karty\_wedkarskie*, wartość pola punkty dla rekordu o identyfikatorze 1 należy zwiększyć o 2

#### **Witryna internetowa**

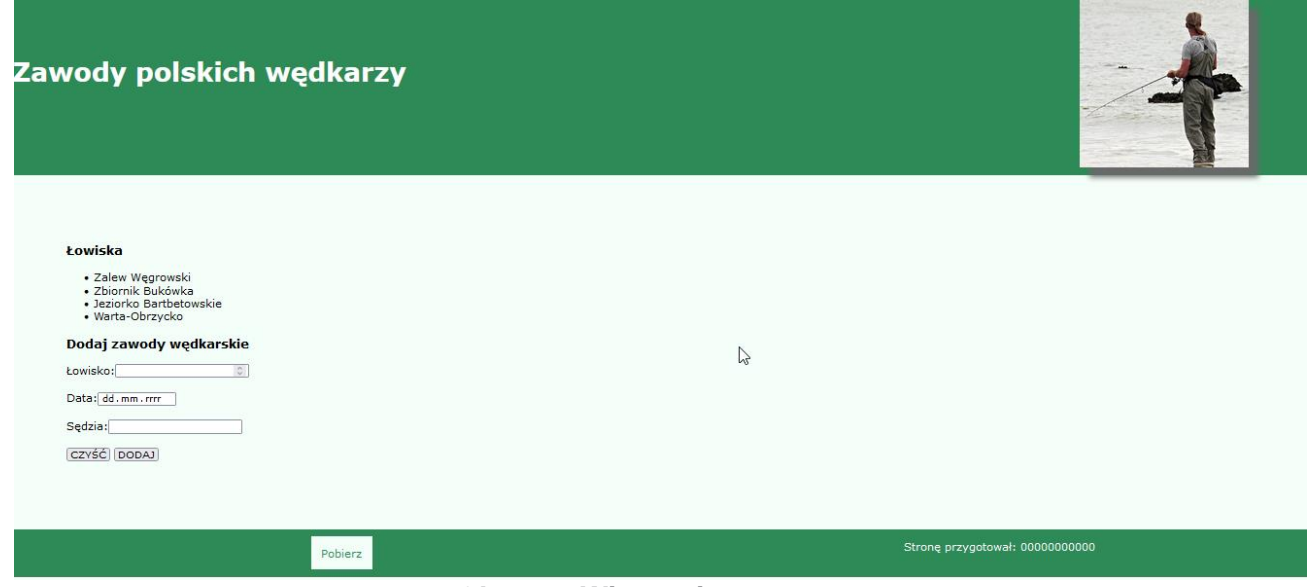

**Obraz 2. Witryna internetowa**

Przygotowanie grafiki:

‒ Plik *zawody.jpg*, wypakowany z archiwum, należy odbić w taki sposób, aby osoba na grafice znajdowała się po prawej stronie, jak na obrazie 2 oraz przeskalować z zachowaniem proporcji tak, aby jego wysokość wynosiła dokładnie 250 px i zapisać pod tą samą nazwą

Cechy witryny:

- ‒ Składa się ze strony o nazwie *zawody.html* zapisanej w języku HTML 5 oraz skryptu *zgloszenie.php*. Poniższe wymaganiadotyczą tylko pliku *zawody.html*
- ‒ Zadeklarowany język dla witryny: polski
- ‒ Jawnie zastosowany właściwy standard kodowania polskich znaków
- Tytuł strony widoczny na karcie przeglądarki: "Zawody wędkarskie"
- ‒ Arkusz stylów w pliku o nazwie *styl3.css* prawidłowo połączony z kodem strony
- ‒ Podział strony na bloki: na górze dwa bloki: lewy i prawy, poniżej blok główny, na dole dwa bloki stopki. Podział zrealizowany za pomocą znaczników sekcji tak, aby po uruchomieniu w przeglądarce wygląd układu bloków był zgodny z obrazem 2
- ‒ Zawartość bloku lewego: nagłówek pierwszego stopnia o treści "Zawody polskich wędkarzy"
- ‒ Zawartość bloku prawego: obraz *zawody.jpg* z tekstem alternatywnym o treści: "wędkowanie"
- ‒ Zawartość bloku głównego:
	- Nagłówek trzeciego stopnia o treści: "Łowiska"
	- ‒ Lista punktowana (nieuporządkowana) zawierająca elementy: Zalew Węgrowski, Zbiornik Bukówka, Jeziorko Bartbetowskie, Warta-Obrzycko
	- ‒ Nagłówek trzeciego stopnia o treści: "Dodaj zawody wędkarskie"
		- ‒ Formularz wysyłający dane metodą bezpieczną do pliku *zgloszenie.php* zawierający pola:
			- Pole edycyjne typu numerycznego poprzedzone tekstem: "Łowisko: "
			- ‒ Pole edycyjne umożliwiające wybranie daty z kalendarza, poprzedzone tekstem: "Data: "
			- Pole edycyjne poprzedzone tekstem: "Sędzia: "
			- Przycisk czyszczący zawartość formularza z etykietą "CZYŚĆ"
			- Przycisk wysyłający zawartość formularza z etykietą "DODAJ"
- ‒ Zawartość pierwszego bloku stopki: odnośnik do pliku *kwerendy.txt* o treści: "Pobierz"
- ‒ Zawartość drugiego bloku stopki: akapit (paragraf) o treści: "Stronę przygotował: ", dalej wstawiony numer zdającego, którym został podpisany arkusz.

# **Styl CSS witryny internetowej**

Cechy formatowania CSS, działające na stronie *zawody.html*:

- ‒ Styl CSS zdefiniowany w całości w zewnętrznym pliku o nazwie *styl3.css*
- ‒ Domyślne formatowanie wszystkich selektorów: krój czcionki Verdana
- ‒ Wspólne dla bloku lewego i prawego: kolor tła SeaGreen, biały kolor czcionki, interlinia 150 px, wysokość 260 px, rozmiar czcionki 160%
- ‒ Dodatkowo dla bloku lewego: szerokość 75%
- ‒ Dodatkowo dla bloku prawego: szerokość 25%, wyrównanie tekstu do prawej strony
- ‒ Dla bloku głównego: kolor tła MintCream, marginesy wewnętrzne 80 px
- ‒ Wspólne dla obu stopek: kolor tła SeaGreen, biały kolor czcionki, szerokość 50%, wysokość 70 px, wyrównanie tekstu do środka
- ‒ Dla selektora kontrolki (przyciski i pola edycyjne): margines zewnętrzny dolny 20 px
- ‒ Dla selektora obrazu: cień o przesunięciu 15 px w obu osiach, rozmyciu 10 px i kolorze DimGray
- ‒ Dla selektora odnośnika: brak podkreślenia, kolor tła MintCream, kolor czcionki SeaGreen, marginesy wewnętrzne 15 px, interlinia 70 px

*Uwaga: style CSS dla kontrolki, obrazu i odnośnika należy zdefiniować wyłącznie przy pomocy selektora dla danego znacznika. Jest to uwarunkowane projektem późniejszej rozbudowy witryny.*

# **Skrypt połączenia z bazą**

W tabeli 1 podano wybór funkcji PHP do obsługi bazy danych. Wymagania dotyczące skryptu:

- ‒ Napisany w języku PHP, w pliku *zgloszenie.php*
- ‒ Skrypt działa na danych przesłanych z formularza
- ‒ Skrypt łączy się z serwerem bazodanowym na *localhost*, użytkownik **root** bez hasła, baza danych o nazwie *wedkarstwo*
- ‒ Wysyła do bazy danych zapytanie 1, które w polu Karty\_wedkarskie\_id zawiera wartość 0, pozostałe wartości wypełnione są danymi z formularza
- ‒ Na końcu działania skrypt zamyka połączenie z serwerem.

### **Tabela 1. Wybór funkcji języka PHP do obsługi bazy MySQLi i MariaDB**

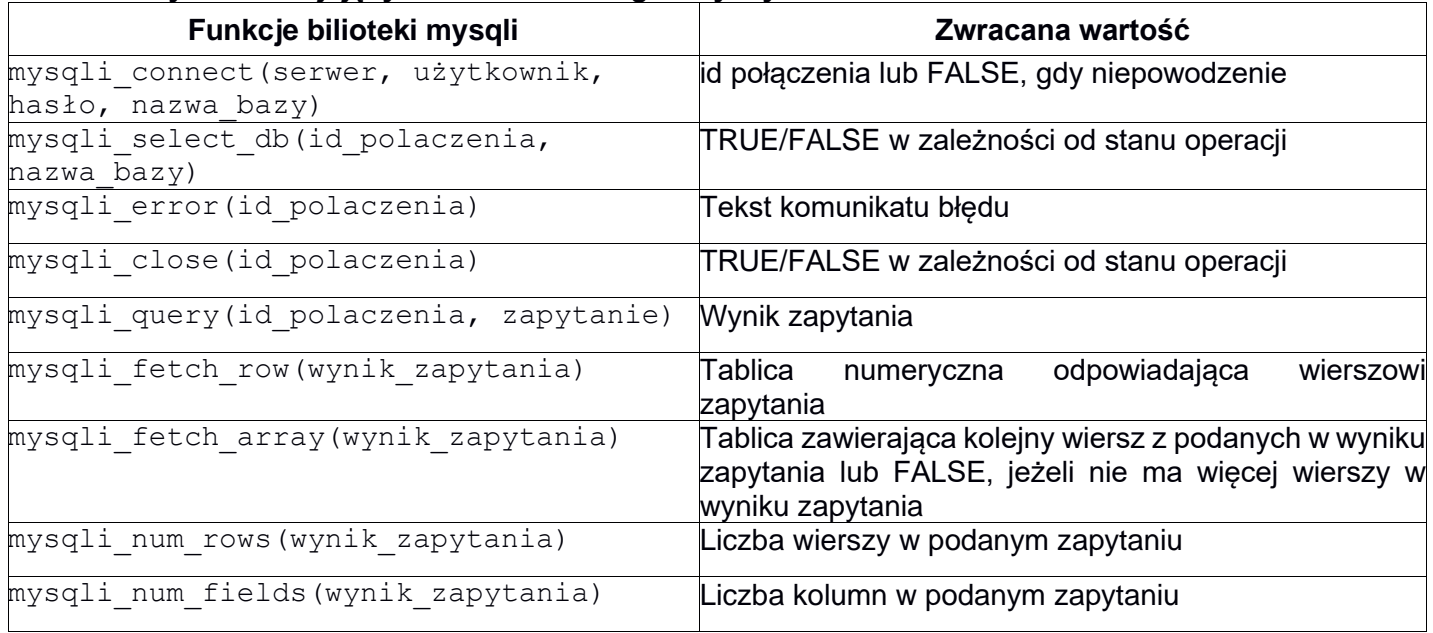

#### **Składnia właściwości CSS box-shadow:**

box-shadow: none|*h-offset v-offset blur spread color* |inset|initial|inherit;

*UWAGA: po zakończeniu pracy utwórz plik tekstowy o nazwie przeglądarka.txt. Zapisz w nim nazwę przeglądarki internetowej, w której weryfikowałeś poprawność działania witryny. Umieść go w folderze z numerem, którym został podpisany arkusz.*

*Nagraj płytę z rezultatami pracy. W folderze z numerem, którym został podpisany arkusz powinny znajdować się pliki: import.png, kw1.jpg, kw2.jpg, kw3.jpg, kw4.jpg, kwerendy.txt, przeglądarka.txt, styl3.css, zawody.html, zawody.jpg, zgloszenie.php, ewentualnie inne przygotowane pliki. Po nagraniu płyty sprawdź poprawność jej odczytu. Opisz płytę swoim numerem i pozostaw zapakowaną w pudełku na stanowisku wraz z arkuszem egzaminacyjnym.*

# **Czas przeznaczony na wykonanie zadania wynosi 150 minut.**

# **Ocenie będzie podlegać 5 rezultatów:**

- ‒ operacje na bazie danych,
- ‒ zawartość witryny internetowej,
- ‒ działanie witryny internetowej,
- styl CSS witryny internetowej,
- ‒ skrypt połączenia z bazą.

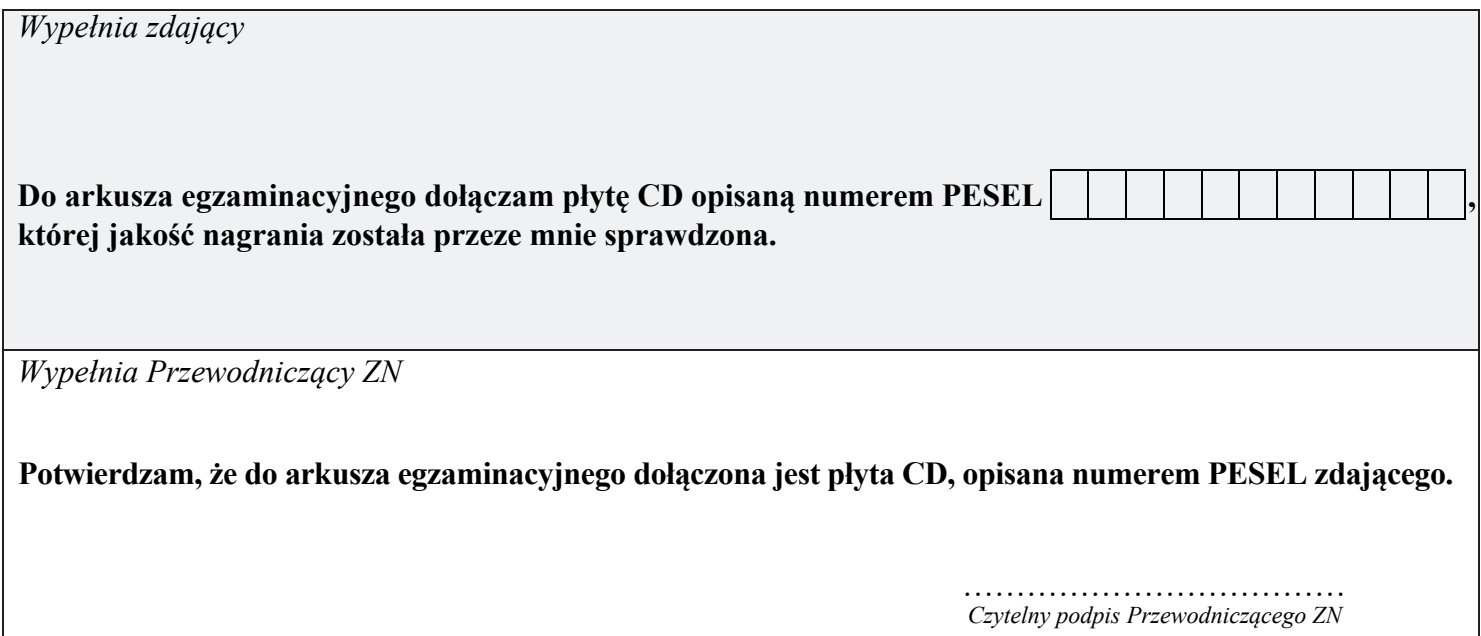